# **Generating labels for the affordable UPS® Worldwide Economy Shipping**

In Zonos Dashboard

## See it in action: https://www.youtube.com/watch?v= gQLNIIPny2E

### **1. Open an order in Zonos Dashboard**

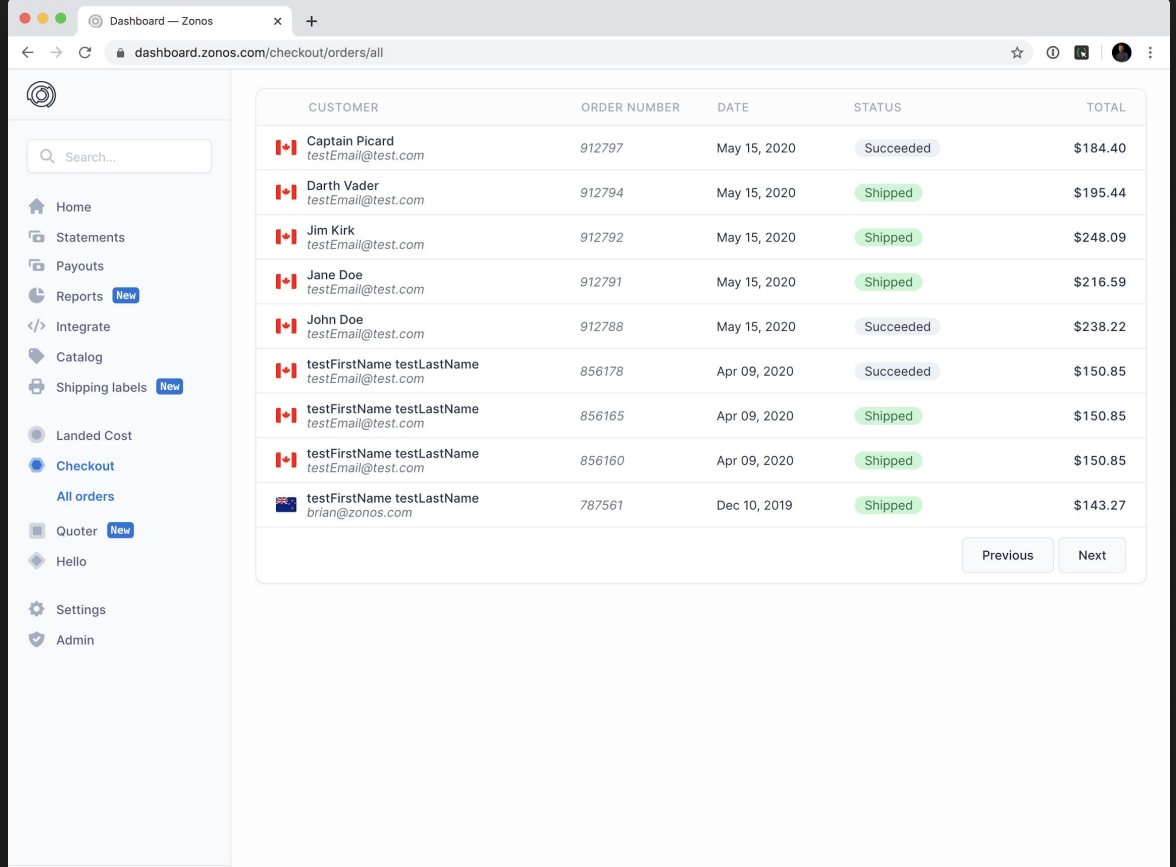

Joshua Beitler<br>shipping test store (1327)

 $\overline{\mathbf{C}}$ 

# **2. Click "create label" to create a UPS® Worldwide Economy shipping label**

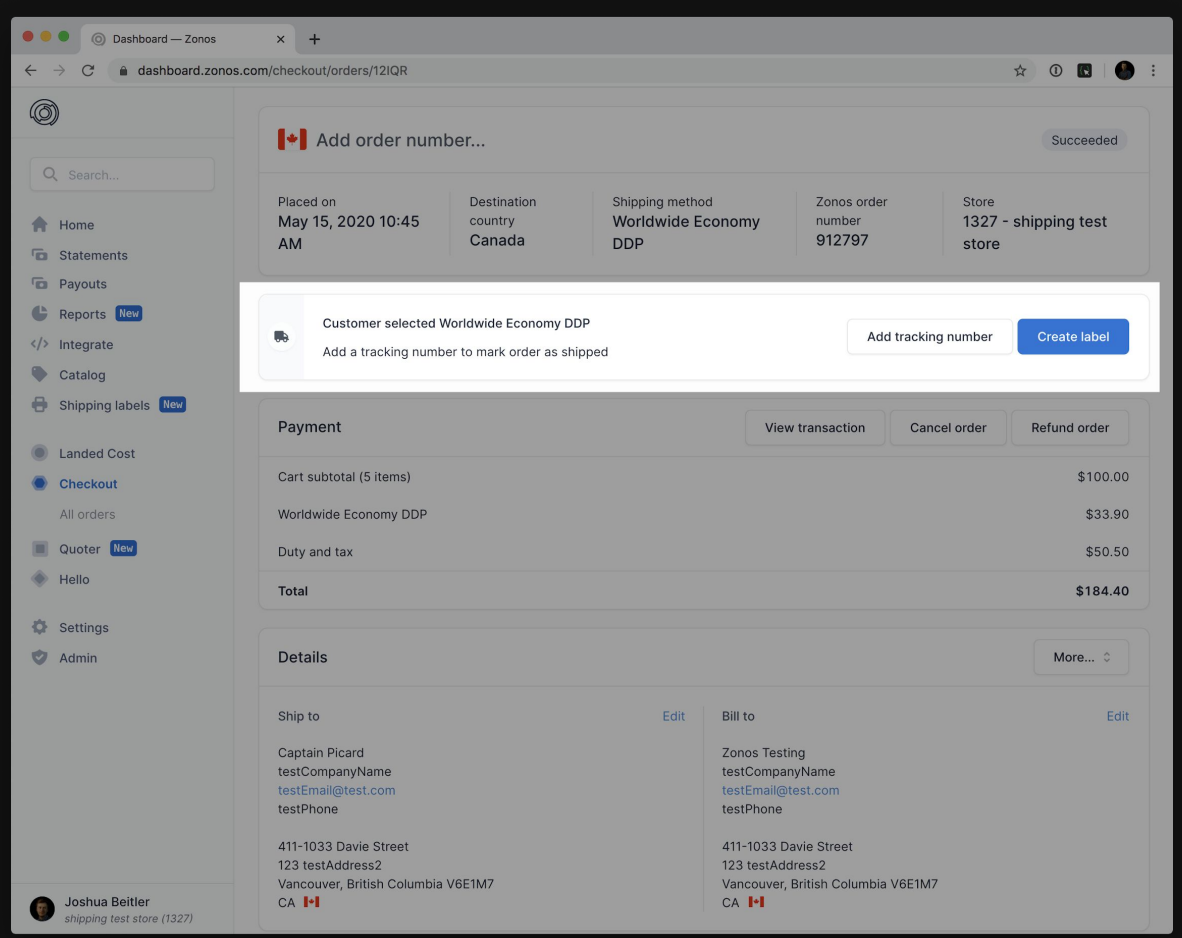

### **3. Fill out required info**

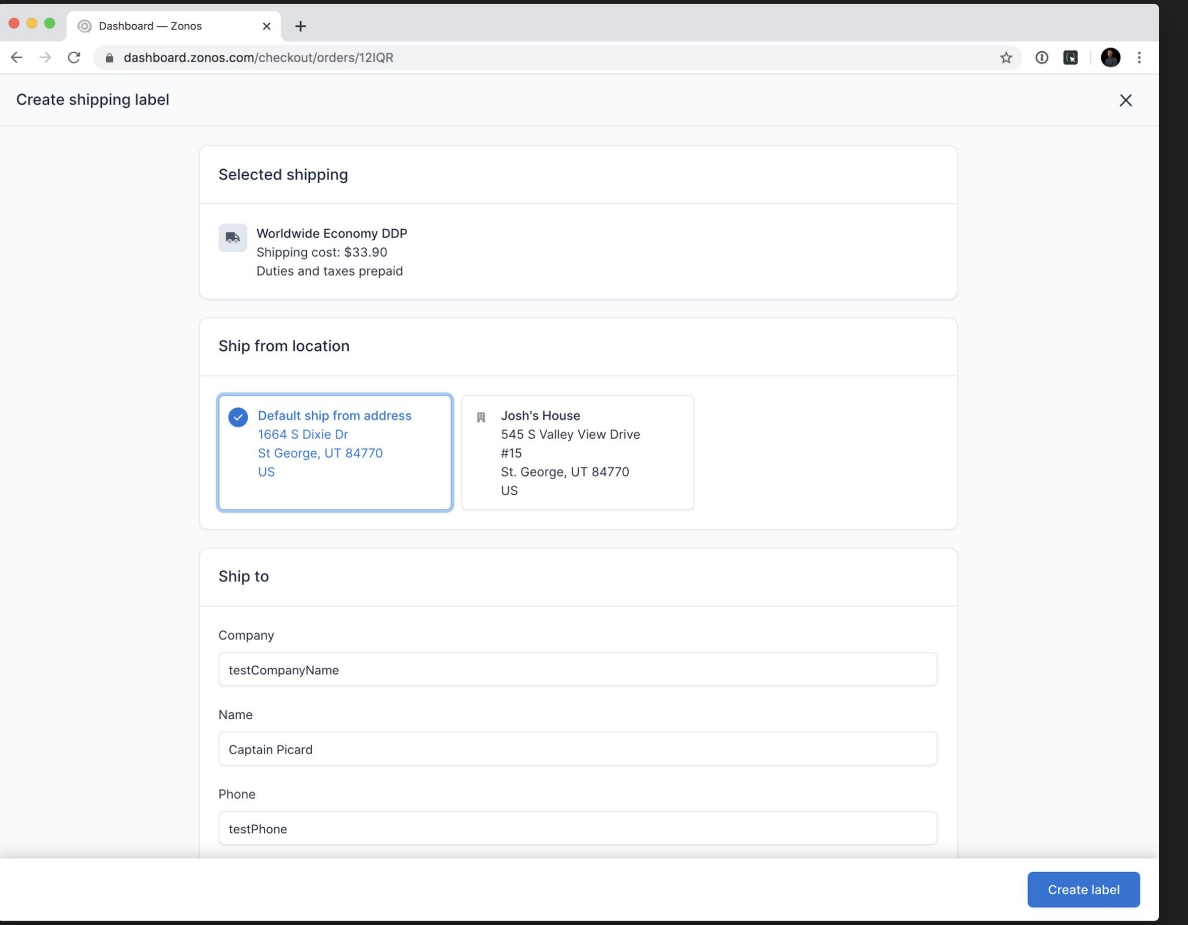

#### **4. Add to master carton or create new master carton**

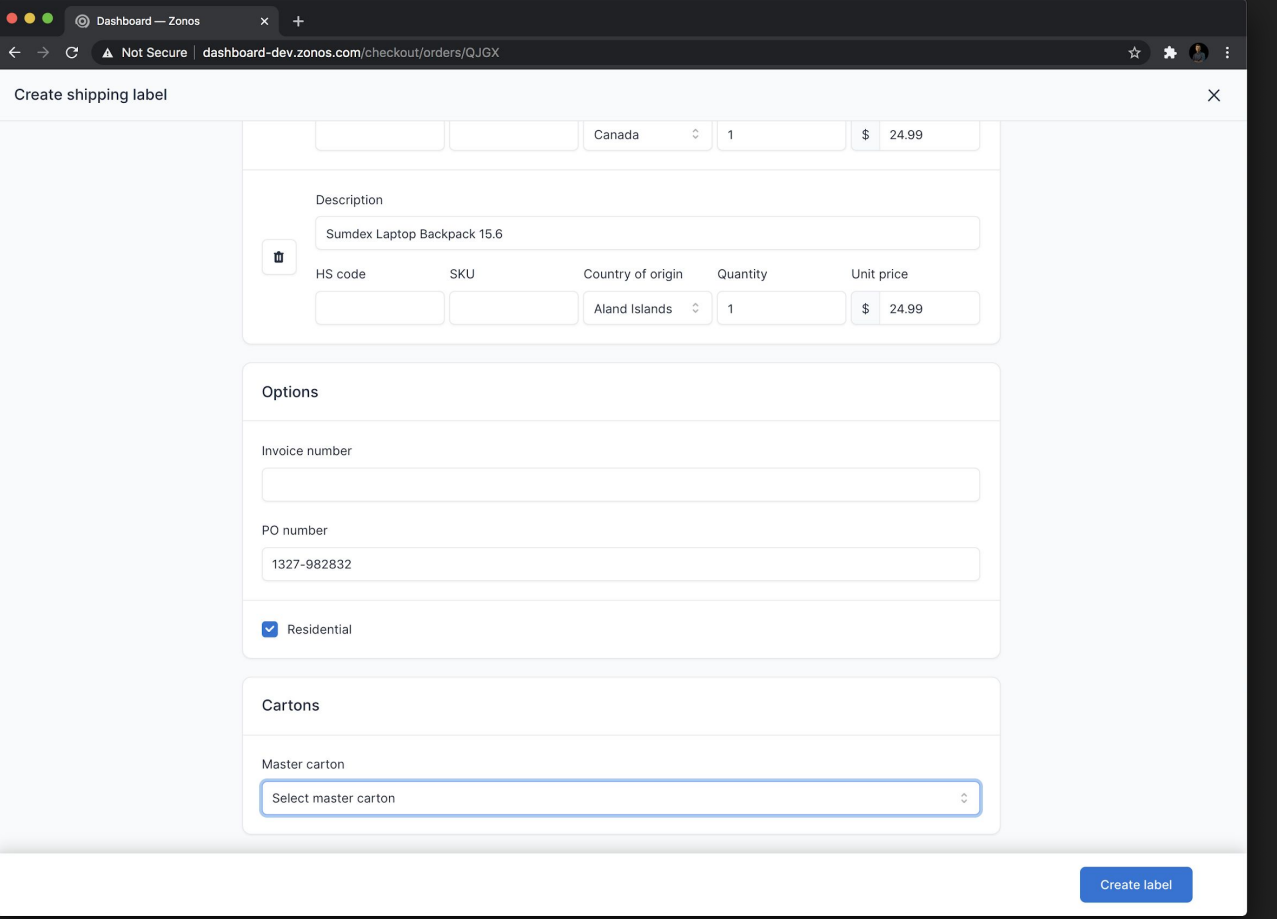

#### **5. Repeat for all child packages in master carton**

### **6. When ready, close master carton out by generating domestic label**

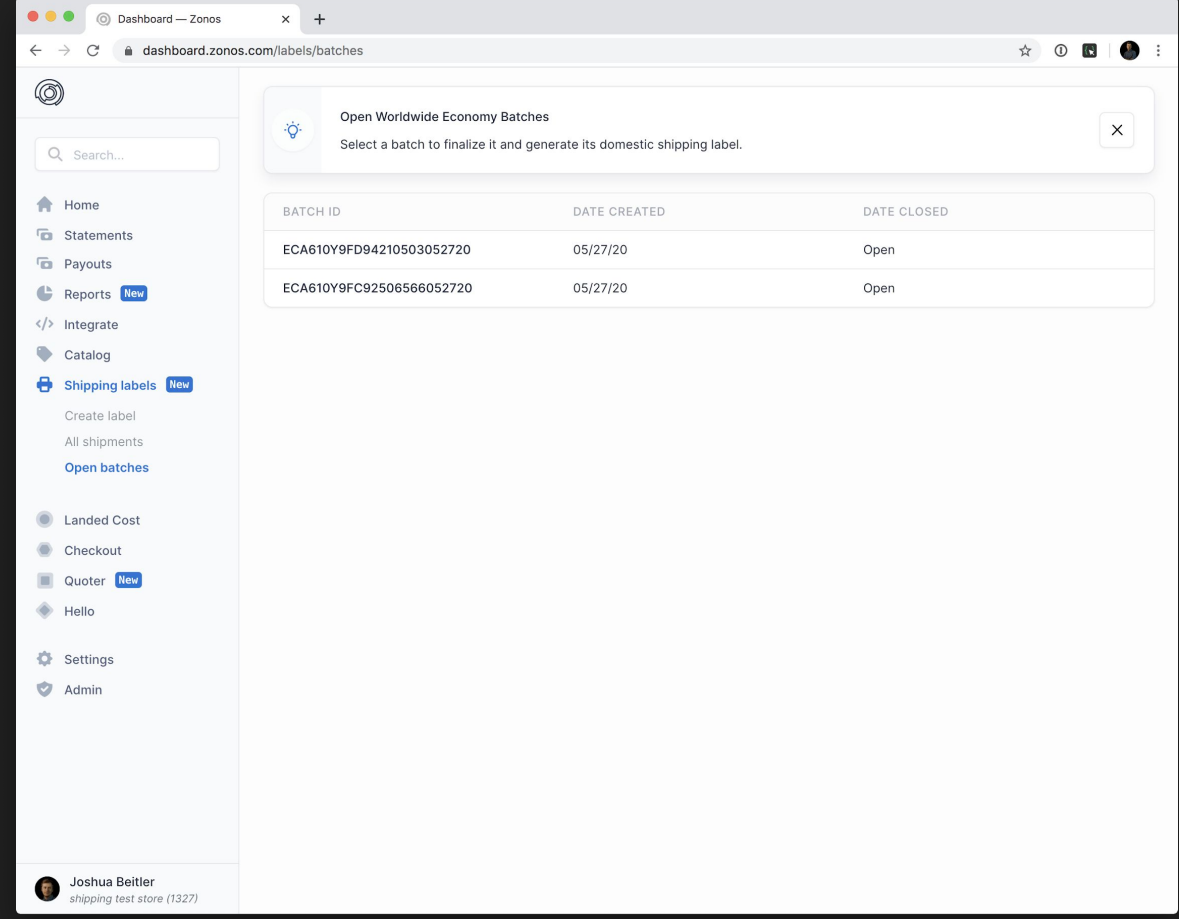

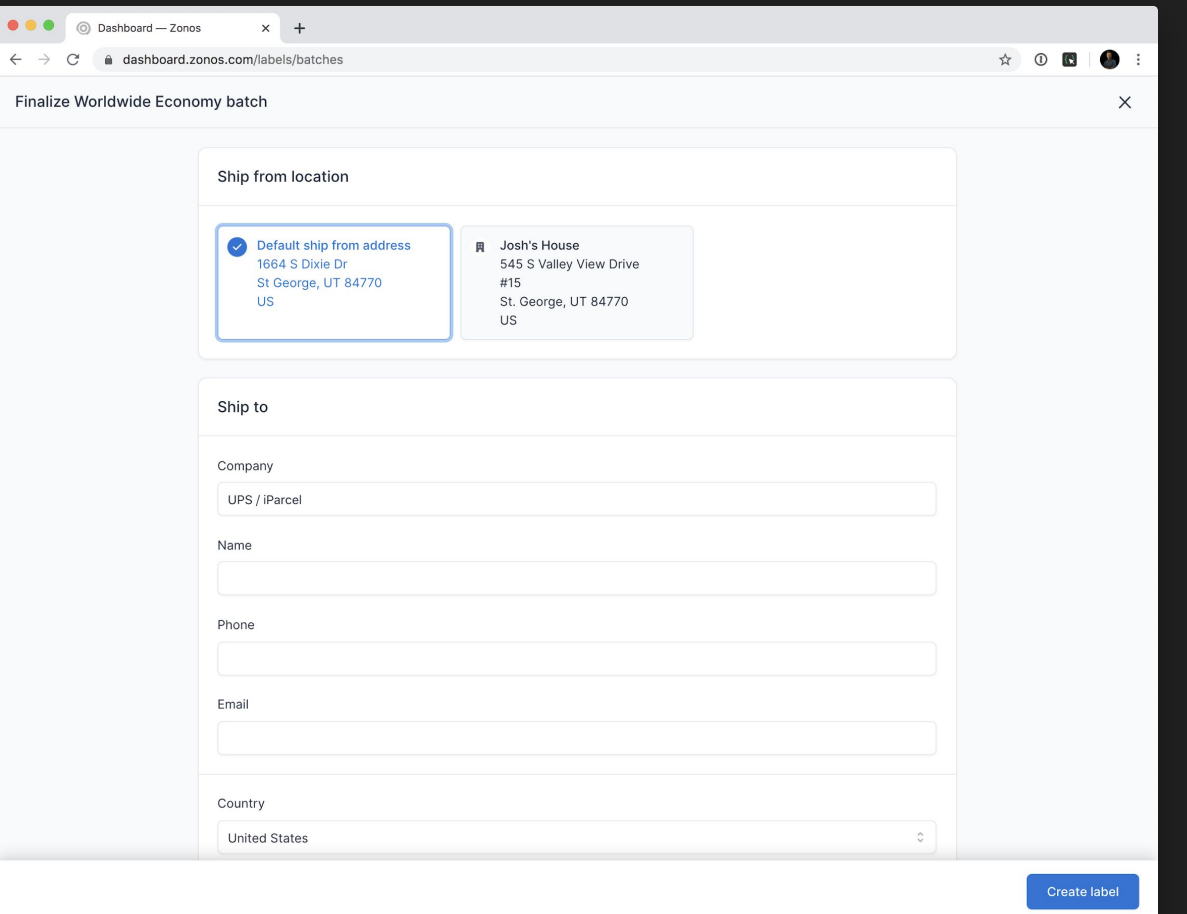